# SharkFest '16

### **Detection & verification of loCs**

Wednesday, June 15, 2016

Jasper Bongertz Expert Analyst | Airbus Defence and Space CyberSecurity

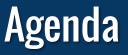

- The Incident Haystack
- Network Forensics
- Snort & Suricata
- TraceWrangler
- Wireshark

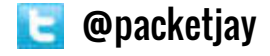

#### **The Incident Haystack**

- In an incident response situation at least one Indicator of Compromise has been found already
- The haystack is all of the IT infrastructure that needs to be checked:
  - Clients
  - Servers
  - Network
  - ISP uplinks

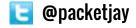

#### Looking for the Needle

#### The problem

- Telling what systems have really been compromised
- So how do we usually do that? Looking at
  - file systems
  - log files
  - firewall rule tables
  - sensor hits (IDS/IPS/NSM/AV/Sandboxes)
  - documentation

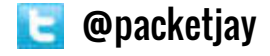

#### Looking at the Network

- Network forensics can be an effective way to spot potential "Needles"
- No matter how good malware hides, it'll use the network sooner or later
  - "No place to hide" if sniffing packets at the right spot
- Problems:
  - Sniffing packets at the "right spot"
  - Scanning through gazillions of packets, looking for loCs

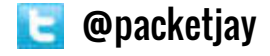

#### Food for thought...

```
Public Sub fAnti6()
                                                  Private Sub fVerProceso(Proceso As String)
    Dim TimeNow As Long
                                                      On Error Resume Next
    Dim TimeAfterSleep As Long
                                                      Dim xProc, sInicio
    TimeNow = GetTickCount
                                                      sInicio = "winmgmts://" & ""
    Sleep 500
    TimeAfterSleep = GetTickCount
    If TimeAfterSleep - TimeNow < 500 Then End
                                                      For Each xProc In GetObject(sInicio).InstancesOf("win32_process")
End Sub
                                                          If UCase(xProc.Name) = UCase(Proceso) Then End
                                                      Next
Public Sub fAnti7()
                                                  End Sub
    Call fVerProceso("Wireshark.exe")
    Call fVerProceso("Xns5.exe")
    Call fVerProceso("wireshark.exe")
    Call fVerProceso("xns5.exe")
    Call fVerProceso("WireShark.exe")
    Call fVerProceso("smsniff.exe")
    Call fVerProceso("PROCEXP.exe")
End Sub
```

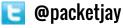

#### How did I find this script? Pastebin.

| My Alerts      |                                                                                                    |
|----------------|----------------------------------------------------------------------------------------------------|
|                | wed to add up to 15 alert keywords to your account. Whenever anyone creates a new public paste which matches your alert keywords, you will be<br>ified via email. |
| Email Address: |                                                                                                    |
| Ceyword 1:     | 0 emails sent   remove keyword                                                                                                    |
| Ceyword 2:     | 0 emails sent   remove keyword                                                                                                    |
| Ceyword 3:     | 1 emails sent   remove keyword                                                                                                    |
| (eyword 4:     | 1 emails sent   remove keyword                                                                                                    |
| (eyword 5:     | 0 emails sent   remove keyword                                                                                                    |
| Ceyword 6:     | [ 0 emails sent   remove keyword                                                                                                    |
| Ceyword 7:     | 0 emails sent   remove keyword                                                                                                    |
| Ceyword 8:     | 0 emails sent   remove keyword                                                                                                    |
| Ceyword 9:     | Wireshark   107 emails sent   remove keyword                                                                                                    |

### Sniffing at the right spot

- Wireshark on a system may not be a good idea
  - in addition to the usual reasons it may be detected by malware
- SPAN ports are okay-ish
- Using TAPs is recommended
  - Packets have no place to hide when recorded correctly this way

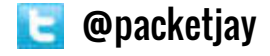

#### **Internet Uplinks**

#### Looking at Internet uplinks

- Usually there are only a couple of them
- Problems:
  - "special purpose" DSL networks
  - undocumented uplinks
  - "rogue" uplinks

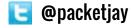

#### **Inspecting DNS traffic**

- Can be stored a long time, e.g. using PassiveDNS
- Finding CnC patterns:
  - Answers containing Loopback addresses
  - High amount of errors like "no such name"
  - Domain Generation Algorithms
- Still need to sort out false positives
  - e.g. Loopback addresses as SPAM check results against Blacklists

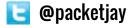

#### **DGA Example**

#### This is how Domain Generation Algorithm FQDNs may look like:

| No. |     |   | Source          | Destination     | Protocal |          |       |          |                                                       |
|-----|-----|---|-----------------|-----------------|----------|----------|-------|----------|-------------------------------------------------------|
|     | 6   | 0 | 192.168.100.227 | 192.168.100.1   | DNS      | Standard | query | 0x0566 A | lubingindia.com                                       |
|     | 8   | Ø | 192.168.100.1   | 192.168.100.227 | DNS      | Standard | query | response | 0x0566 A lubingindia.com A 50.23.73.100               |
|     | 570 | 0 | 192.168.100.227 | 192.168.100.1   | DNS      | Standard | query | 0xd667 A | www.google.com                                        |
|     | 571 | 0 | 192.168.100.1   | 192.168.100.227 | DNS      | Standard | query | response | 0xd667 A www.google.com A 173.194.112.17 A 173.194.1. |
|     | 581 | 0 | 192.168.100.227 | 192.168.100.1   | DNS      | Standard | query | 8x6268 A | www.google.de                                         |
|     | 583 | 0 | 192.168.100.1   | 192.168.100.227 | DNS      | Standard | query | response | 0x6260 A www.google.de A 173.194.112.24 A 173.194.11. |
|     | 632 | 0 | 192.168.100.227 | 192.168.100.1   | DNS      | Standard | query | 0x7061 A | qshyvcjbpsgesvkjffuufpr.biz                           |
|     | 633 | Ø | 192.158.100.1   | 192.168.100.227 | DNS      | Standard | query | response | 0x7061 A qshyvcjbpsgrsvkjffuufpr.biz A 67,215,65,132  |
|     | 642 | 0 | 192.168.100.227 | 192.168.100.1   | DNS.     | Standard | query | 0x5363 A | guidetest.a.id.opendns.com                            |

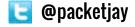

#### **Additional Measures**

#### Leveraging NetFlow

- Long term storage of metadata of communication flows
- Helps tracking lateral movement of attackers and building timelines
- Can also be used for event correlation

#### Baselining suspicious systems

- Record everything it does
- Using SPAN ports/TAPs
- Pinpoint assets that require file system forensics

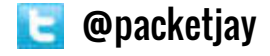

### **Verifying loC Hits**

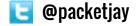

#### Procedures

#### First, you need to generate hits

- for that, you need IoCs, e.g. in the form of Snort filters
- Steps involved:
  - 1. capture traffic
  - 2. run Snort against the pcaps
  - 3. grab resulting alert file / extracted frame pcaps
  - 4. verify in captured original pcaps
- The last step may take a loooong time when performed manually

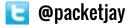

## Demo

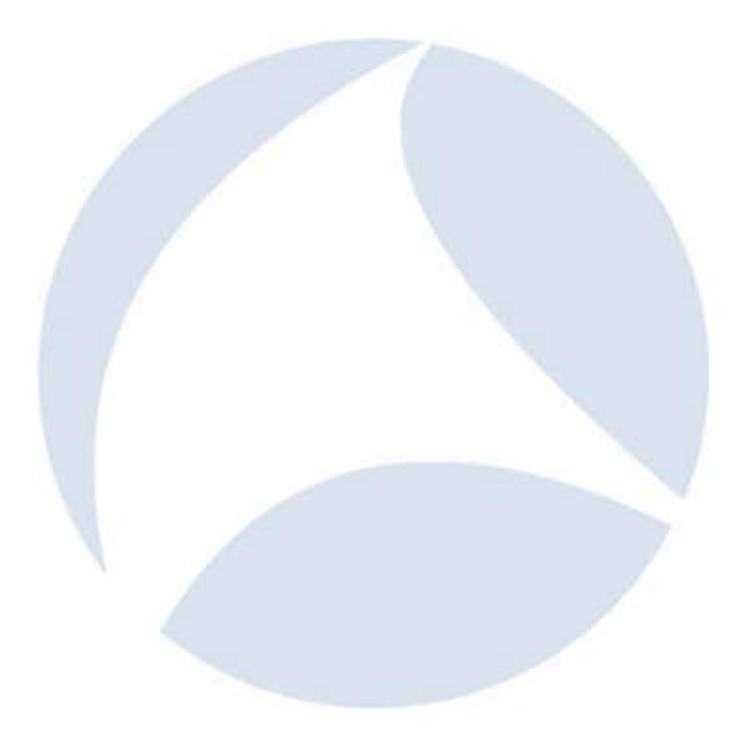

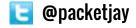

Q&A

Mail: Web: Twitter: jasper@packet-foo.com blog.packet-foo.com @packetjay